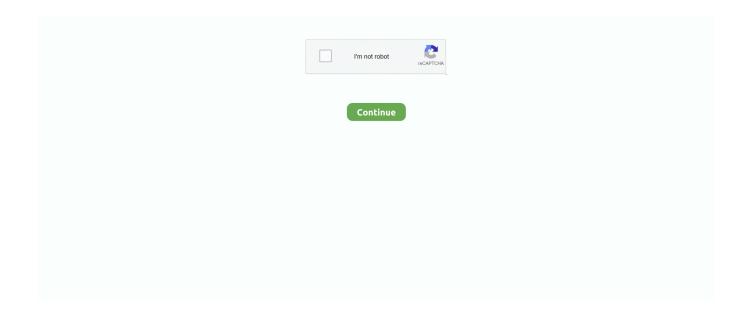

1/2

## Mac Eth0 Won 039;t Allow Manual

I have a hostapd conf: (some details changed for security, and yes, I know WEP is no good).. Try again at a different time The website server may be busy, or the website may be unavailable temporarily.. E g , on the RPi:Boot the system (router) - this worksAttempt to associate with wireless LAN.. If you want to select an external startup disk before restarting your Mac, quit Startup Security Utility, then choose Apple menu Startup Disk.. I have read somewhere that not all cards/devices will run in hostap mode - they won't pass packets in one direction: is that right? (The info was a bit old)- this my card:So, what have I got wrong here?Update: So I have done further investigations and can get the bridge up, but seemingly that destroys the (wired) ethernet connection, which is odd.. "Your Mac doesn't support booting from network volumes, whether or not you allow booting from external media.. vmx configuration files that are auto-generated by ESX server for each VM at the time of cloning.. Mac Eth0 Won't Allow Manual DownloadsCan't get IP by DHCP (Wired network) I'm having a little trouble.

Contact your network administrator for help The snag occurs on the cloned VM's that are deployed from the template VM because the MAC address assigned to the eth0 interface in the udev network configuration files of these clones ends up conflicting with the MAC address assigned to the.. Active3 years, 5 months agoI am attempting to set up my Raspberry Pi as a bridge, using Debian wheezy.. See Connect your Mac to a VPN Try entering /index html or /index htm at the end of the address.. failsAnd similarly I can no longer ping the RasPi from any other machine on the network.. I'm getting my IP by DHCP Open Startup Security Utility Select "Allow booting from external media.. fails (or rather 'with limited connectivity' on Android phone - no good)This just shows mac of wlan0 and mac of phone at this pointAt this point I can now associate the phone with the wireless network, but.. I have ubuntu 7 04 on my laptop with an ethernet modem (seen as a wired connection).. And this in /etc/network/interfaces:Everything seems to come up ok, but I cannot associate with the bridged wireless connection - even though the flashing lights on the USB stick suggest packets are being exchanged.. Choose View Reload Page If the page still won't open, quit Safari, reopen it, then try again.

## allow manual duplexing hp

allow manual adjustments of generated content, allow manual close zabbix, allow manual host input, allow manual duplexing hp, allow manual profile installation, allow manual setting of payment completion, allow manually global protect, allow manual close no, allow manual profile installation ios, allow manual host input anyconnect

## allow manual close zabbix

## allow manual profile installation

e10c415e6f